# ةيكلساللا مكحتلا ةدحو ةلسلس ةرادإ Prime ل ةيساسألا ةينبلا عم 9800 Catalyst عم SNMP V2 و V3 و NetCONF

## تايوتحملا

ةمدقملا <u>ةيساسألI تابلطتملI</u> تابلطتملا <mark>ةمدختسملل تانوكمل</mark>ا ن *ي*وكت ل <u>ةمدختسملI ذفانملI</u> نيوكت SNMPv2 ىلع Cat 9800 WLC نيوكت SNMPv3 ىلع Cat 9800 WLC WLC 9800 Cat لا ىلع ليكشت NetConf (ثدحألا تارادصإلاو 3.5 Infrastructure Prime (نيوكتلا ةحصلا نم ققحتلا مادختسالا عبتت تانايب ةلاح نم ققحتلا اهحال ص|و ءاطخألI فاشكتس<u>|</u> <u>Prime يف اهحال صاو ةي ساسألI ةينبلI ءاطخأ فاشكت سأ</u> Catalyst 9800 WLC ىلء اهحاليص|و ءاطخأل| ف|ش!كتس| WLC نيوكت نم مادختسالا عبتت تانايب تاكارتشا ةفاك فذح لوصولا ةطقن تامولعمل كارتشالا فرعم نم ققحتلا DNA زكرم ىلإ PI نم لاقتنالا

## ةمدقملا

عم (C9800 WLC) مكحت زاهج يكلسال 9800 sery ةزافح ةدام جمدي نأ فـيك ةقييثو اذه فـصي .(x3. (ةيساسأ ةينب prime

ةيساسألا تابلطتملا

تابلطتملا

:ةيلاتلا عيضاوملاب ةفرعم كيدل نوكت نأب Cisco يصوت

- C9800 WLC
- Prime Infrastructure (PI)، رادصإلا 3.5
- (SNMP (طيسبلا تاكبشلا ةرادإ لوكوتورب •

### ةمدختسملا تانوكملا

:ةيلاتلا ةيداملا تانوكملاو جماربلا تارادصإ ىلإ دنتسملا اذه يف ةدراولا تامولعملا دنتست

- C9800 WLC
- Cisco IOS XE Gibraltar نم 16.10.1 ىلإ 17.3

.ةصاخ ةيلمعم ةئىب ي ف ةدوجوملI ةزهجألI نم دنتسملI اذه يف ةدراولI تامولعملI ءاشنإ مت تناك اذإ .(يض|رتفا) حوسمم نيوكتب دنتسملI اذه يف ةمدختسُملI ةزهجألI عيمج تأدب .رمأ يأل لمتحملا ريثأتلل كمهف نم دكأتف ،ليغشتلا ديق كتكبش

Prime ىلع ءالمعلا رهظي ال .WLCs 9800 x17. طقف 8 3. Infra Prime معدي :ةظحالم ةعرسب (WLC) ةيكلس|للI ةيلحملI ةكبشل| يف مكحت ةدحو ةرادإ تلواح اذإ Infrastructure 3.8. هاندأ Prime عم 16.12

## نيوكتلا

نء ةيكلساللاا ةيلحملا ةكبشلا يف مكحتلا تادحو نيوكتل Prime Infrastructure لجأ نم ربع 9800C ىلإ لوصولا ىلع ةرداق نوكت نأ مزلي ،اهتبقارمو اهترادإو 9800 Catalyst ةلسلسلا ديدحت مزلي ،Prime ل ةيساسألا ةينبلا ىلإ 9800C ةفاضإ دنع .NetConf و SNMP و CLI .كلذ ىلإ امو رادصإلاو SNMP عمتجم ةلسلس ىلإ ةفاضإلاب SSH/Telnet دامتعا تانايب مدختسي امك .WLC 9800C درجلاو لوصولا ةيناكمإ نم ققحتلل تامولعملا هذه PI مدختسي ثادحأو لوصولا ةطقن معد خاخف كلذكو نيوكتلا بلاوق ىلع طغضلل SNMP لوكوتورب نم ةدافتسالا متي ،ليمعلاو لوصولا ةطقن تايئاصحإ عمجل PI لجأ نمف ،كلذ عمو .ليمعلا ايودي هنيوكت مزليو WLC 9800C ىلع يضارتفا لكشب NetConf نيكمت متي ال .NetConf .(16.11.1 يف ةرفوتم (GUI (ةيموسرلا مدختسملا ةهجاو) 16.10.1 رادصإلا ىلع CLI ربع

### ةمدختسملا ذفانملا

.ةفلتخم ذفانم Prime ةيساسألا ةينبلاو 9800C نيب لاصتالا مدختسي

- SNMP لوكوتورب ربع هاندأ Prime يف ةحاتملا بلاوقلاو تانيوكتلا عيمج عفد متي 161. ءانيم udp لمعتسي اذه .رماوألا رطس ةهجاوو
- ربع هسفن C9800 WLC مكحتلJب ةصاخلI ليءغشتJI تانايب ىلع لوصحلI متي 162. ءانيم UDP لمعتسي اذه .SNMP لوكوتورب
- .قفدلا عبتت نيسحت ىلع ليمعلاو AP ليغشت تانايب لمعت •

عفدل هاندأ Prime لبق نم اذه مادختسإ متي - 830 TCP ذفنم :WLC ىلإ Infrastructure Prime .(NetConf مادختساب) زاهج 9800 ىلإ مادختسالا عبتت تانايب نيوكت WLC ىلإ Prime Infrastructure: ذفنم TCP 20828 (ل Cisco® IOS XE 16.10 و 16.11 (وأ 20830) ل Cisco IOS XE 16.12،17.x ثدحأل تارادصإل او $\blacksquare$ 

تانايب دوجو مدع ةل!ح يف ىتح ناوث 5 لك ل!صتال! طيشنت لئاسر لاسرإ متي :ةظحالم ملي الله عليه الله عليه الله عليه .اهنع غالبإلل دعب نع عبتت

#### نم دكات ،C9800 و Prime ل ةيساسالI ةينبلI نيب ةيامح رادج دوجو ةلاح يف :ةظحالم .لاصتالا ءاشنإل ذفانملا هذه حتف

نيوكت SNMPv2 ىلع Cat 9800 WLC

GUI:

ةوطخلا 1. لقتنا ىلإ **Administration > SNMP > Slide to Enable SNMP**.

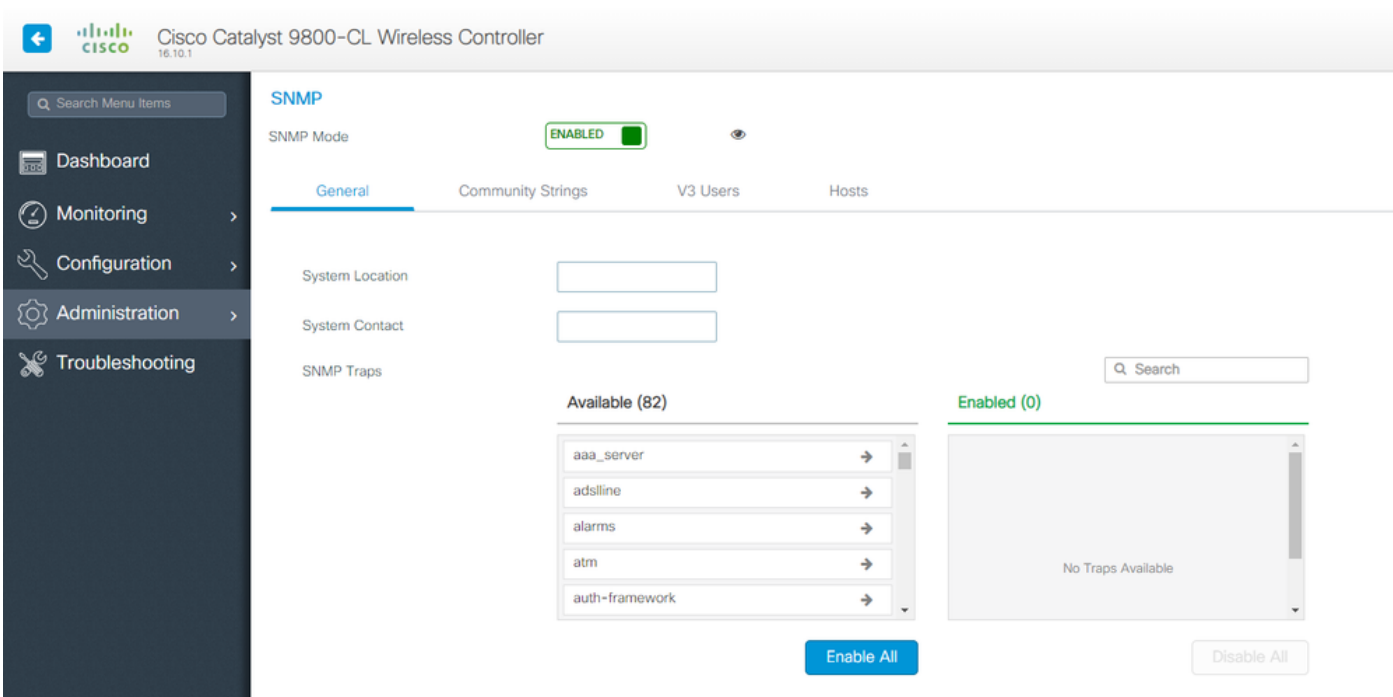

.ةباتكلاو ةءارقلاو طقف ةءارقلل عمتجم مسا ءاشنإو **Strings Community** قوف رقنا 2. ةوطخلا

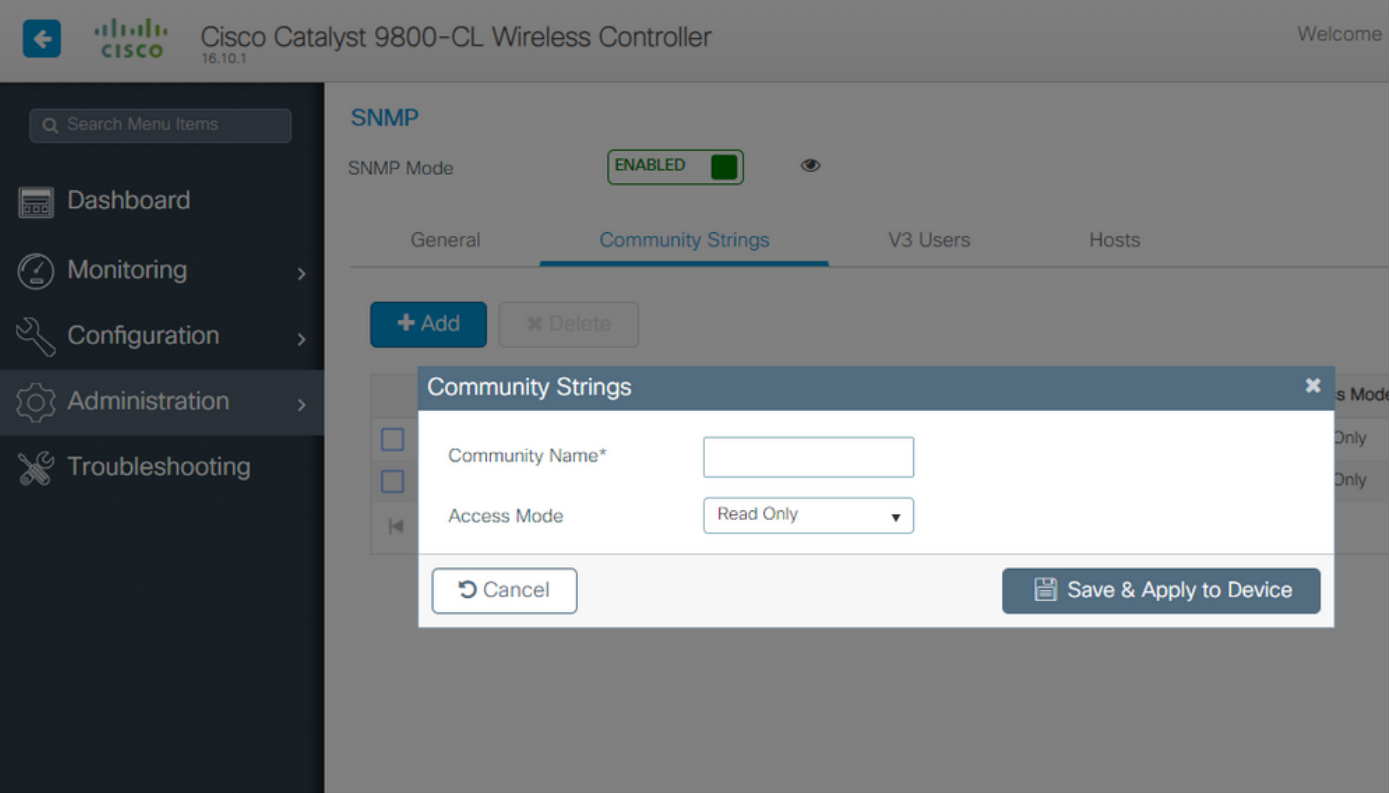

CLI:

(config)#snmp-server community <snmpv2-community-name> (optional)(config)# snmp-server location <site-location> (optional)(config)# snmp-server contact <contact-number>

#### نيوكت SNMPv3 ىلع Cat 9800 WLC

GUI:

ءاشنإب طقف بيول| مدختسم ةهجاو كل حمسي ،XE IOS XE نم ارابتعا :ةظحالم ۞ ءاشنإل (CLI (رماوألا رطس ةهجاو ءارجإ ليغشت بجي .طقف ةءارقلل 3v يمدختسم .ةباتكلاو ةءارقلل 3v مدختسم

CLI:

.ةليوط رورم تاملك رايتخاو ،ِAES protocols و authPriv، SHA راتخن .مدختسم ءاشنإوv3 users قوف رقنا هنأ الإ 9800، ماع يف ارايخ لازت ال اهنأ نم مغرلا ىلعو ةنمآ ريغ تالوكوتورب يه **DES/3DES** و **5MD** .لماك لكشب ربتخت دعت ملو اهرايتخإ متي الأ بجي

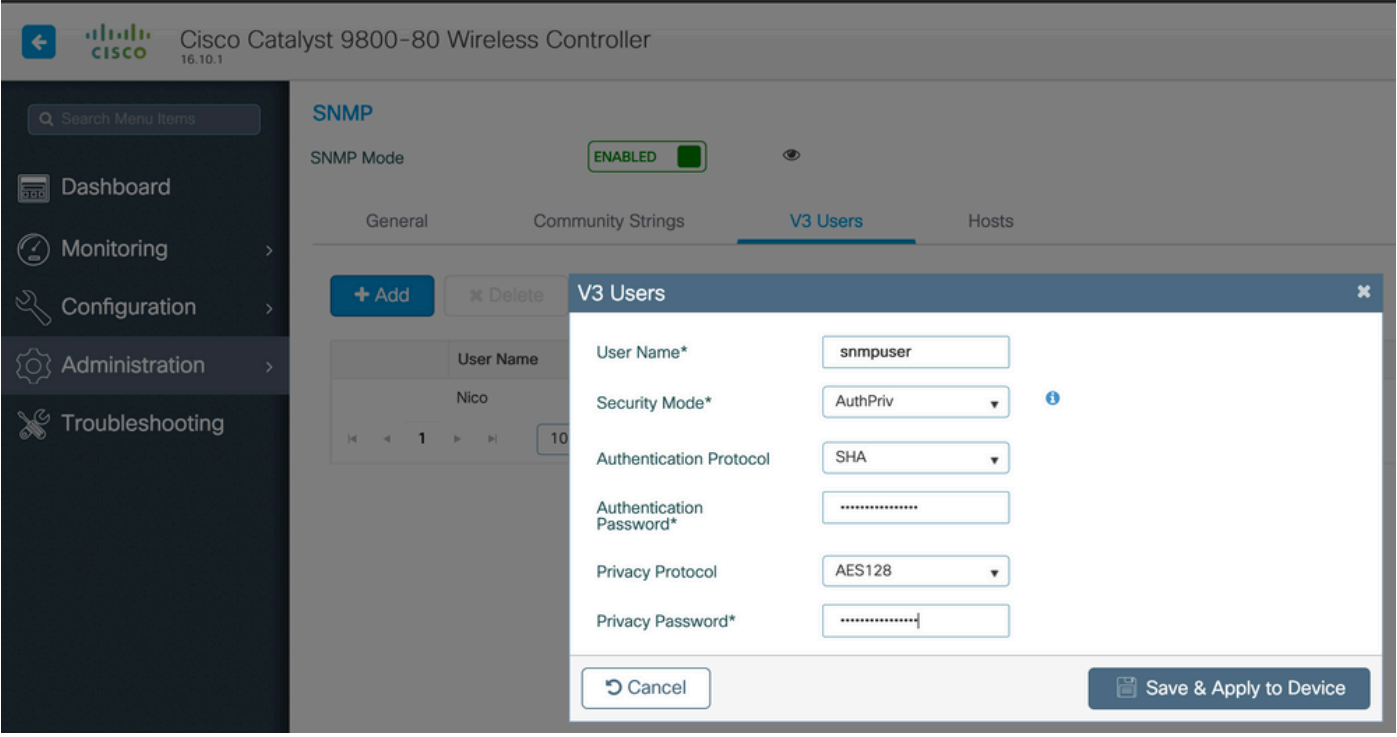

ضرع متي .ليغشتلا نيوكت ىلع 3SNMPv مدختسم نيوكت سكعني ال :ةظحالم .طقف 3SNMPv ةعومجم نيوكت

CLI:

```
(config)#snmp-server view primeview iso included
(config)#snmp-server group <v3-group-name> v3 auth write primeview
(config)#snmp-server user <v3username> <v3-group-name> v3 auth {md5 | sha} <AUTHPASSWORD> priv {3des |
```
9800#show snmp user

User name: Nico Engine ID: 800000090300706D1535998C storage-type: nonvolatile active Authentication Protocol: SHA Privacy Protocol: AES128 Group-name: SnmpAuthPrivGroup

#### WLC 9800 Cat لا ىلع ليكشت NetConf

:(16.11 رادصإلا نم اءدب) (GUI (ةيموسرلا مدختسملا ةهجاو

لقتنا ىلإ **Administration > HTTP/HTTPS/Netconf**.

### Administration \* > Management \* > HTTP/HTTPS/Netconf

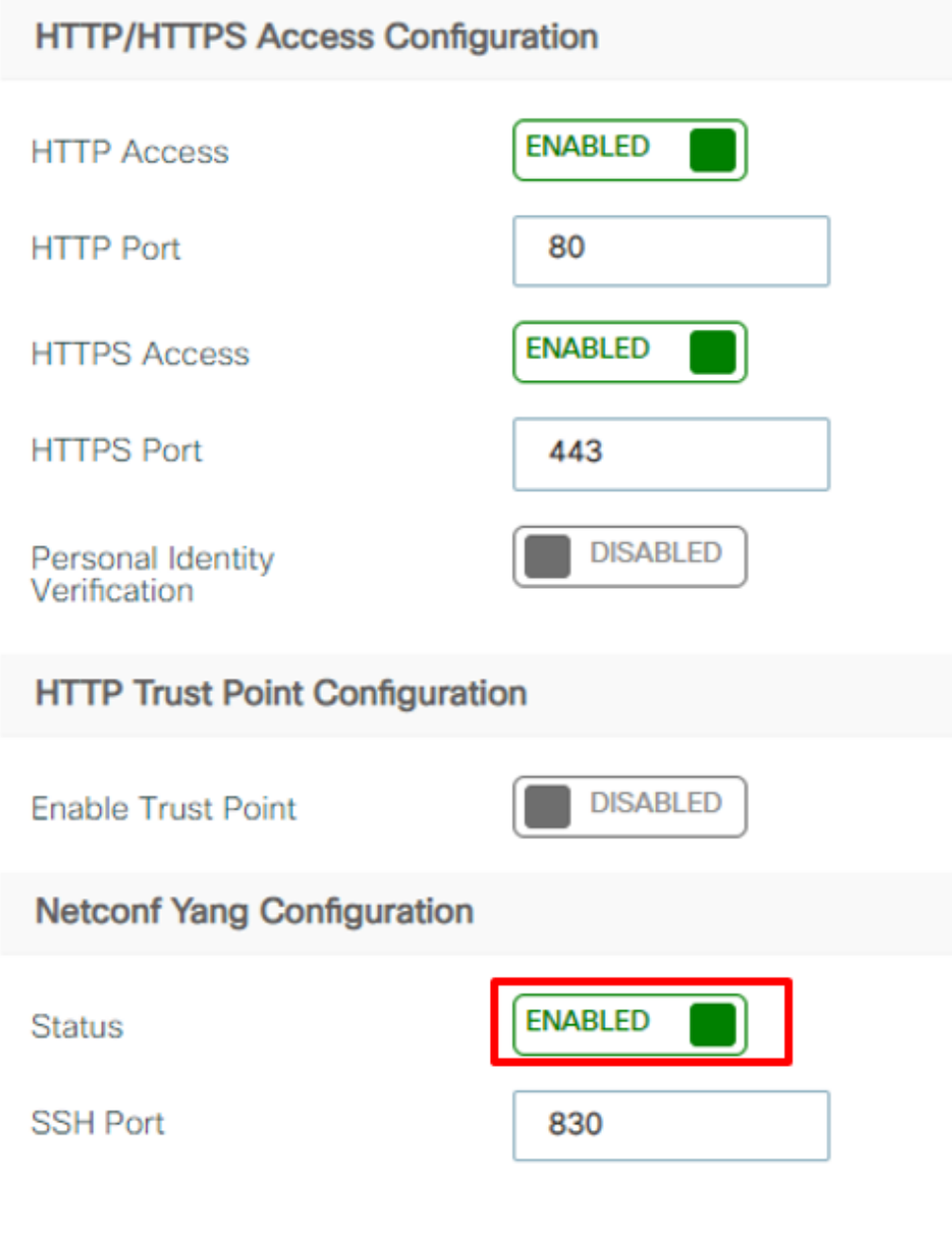

CLI:

(config)#netconf-yang

 $\bigtriangleup$ :نيوكت ىلإ اضيأ ةجاحب ت $i$ أف ،C9800 ىلع ديدجلا AAA زارط نيكمت مت اذإ :ريذحت  $i$ radius/tacacs group> عضارتفالI ليوختلI عضو (config)#aaa <ةعومجم RADIUS/tacacs وأ يلحم> يضارتفالI لوخدلI ليجست ةيوه ةحص config)#aaa (ةقيرطلا هذه رييغت كنكمي الو) ةيضارتفالا ةقيرطلا 9800C يف NetConf مدختسي ةلاح يف .AAA ضيوفتلل EXEC ىلإ ةفاضإلاب AAA ةقداصم لوخد ليجست نم لكل **vty line** نمض كلذب مايقلا كنكمي ،SSH تالاصتال ةفلتخم ةقيرط ديدحت يف كتبغر

### ةيضارتفالI قرطلI مادختسإ يف NetConf رمتسي .رماوألI رطس  $\bigwedge$

 $\bigtriangleup$ اهنإف ،اهنوزخم ىل $\downarrow$  9800 مكحت ةدحو ةفاضإ دنع ،ةيساسأل بي اس ألاو AAA ةقداص م علىإ لوخدل الي جست ل ةي ضارت فال ا ةقي رطل الدبت س ت ةيلحملا ةقداصملا ىلإ اههجوتو اهنيوكتب تمق يتلا AAA ضيوفتل ةيضارتفالا ةيلحملا ةكبشلا يف مكحتلا رصنع ىلع لءفالاب NetConf نيكمت مدع ةلاح يف طقف مادختساب لوخدلا ليجست ىلء ةرداق Prime Infrastructure تناك اذإ .(WLC) ةيكلساللا كنكميف ،TACACS مدختست تنك اذإ ،ينعي اذه .نيوكتلا ريغت ال اهنإف ،NetConf كلذ دعب هذه نيوكتلا رماوأ عاجرإ كنكمي .Prime ىلإ 9800 ةفاضإ دعب CLI لوصو نادقف .هلضفت ام كلذ ناك اذإ TACACS ىلإ ريشت اهلعجتو

#### (ثدحأل| تارادصإلىاو 3.5 Prime Infrastructure) نيوكتل|

.9800 WLC ةزافح ةداملا ىلع لكشي ناونع ةيكلس|لل| ةرادإل| طقتل| .1 ةوطخل|

GUI:

لقتنا ىلإ **Configuration > Interface: Wireless**.

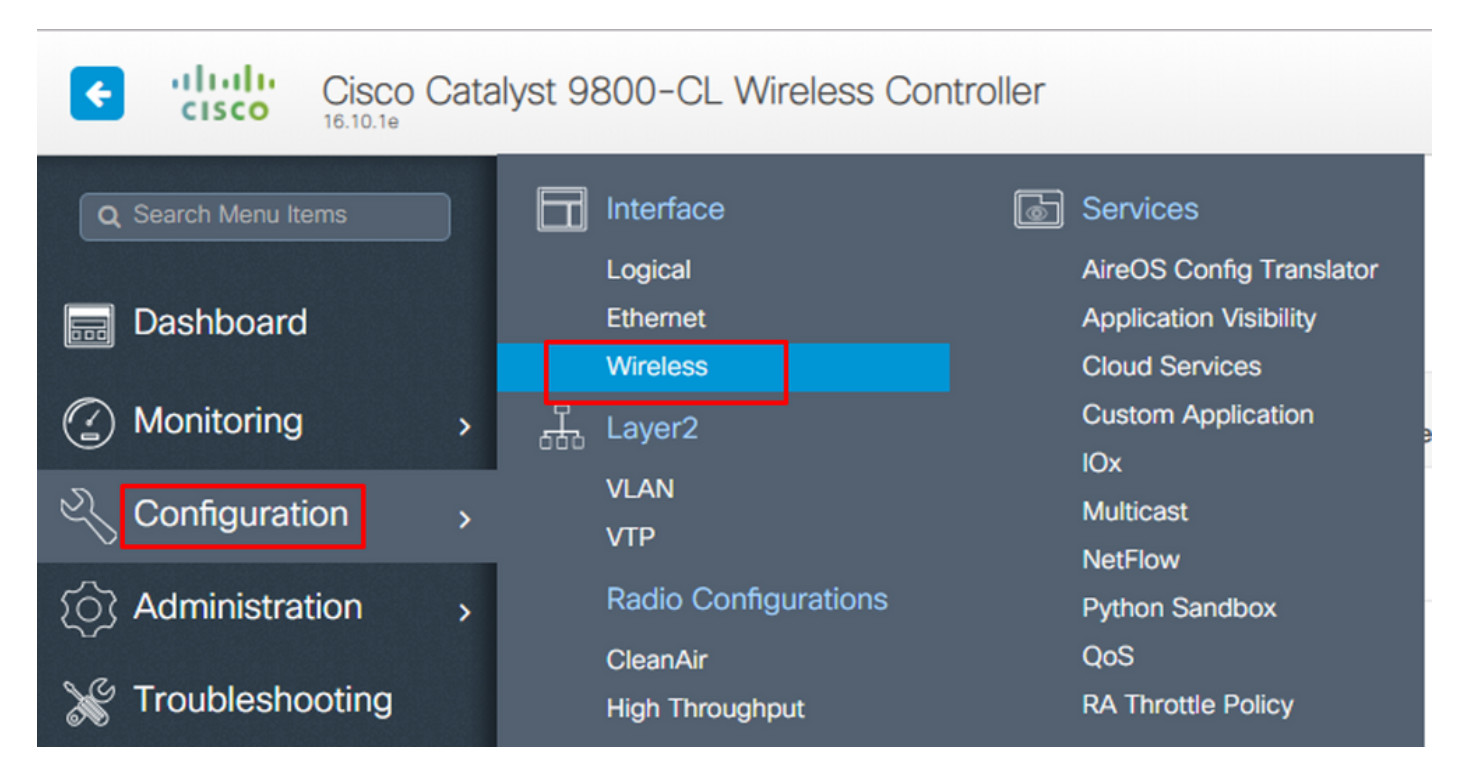

CLI:

# show wireless interface summary

.ةملكلا as well as enable مدختسم تاغوسم 15 زايتمالا طقتلا .2 ةوطخلا

GUI:

لقتنا ىلإ **Administration > User Administration**.

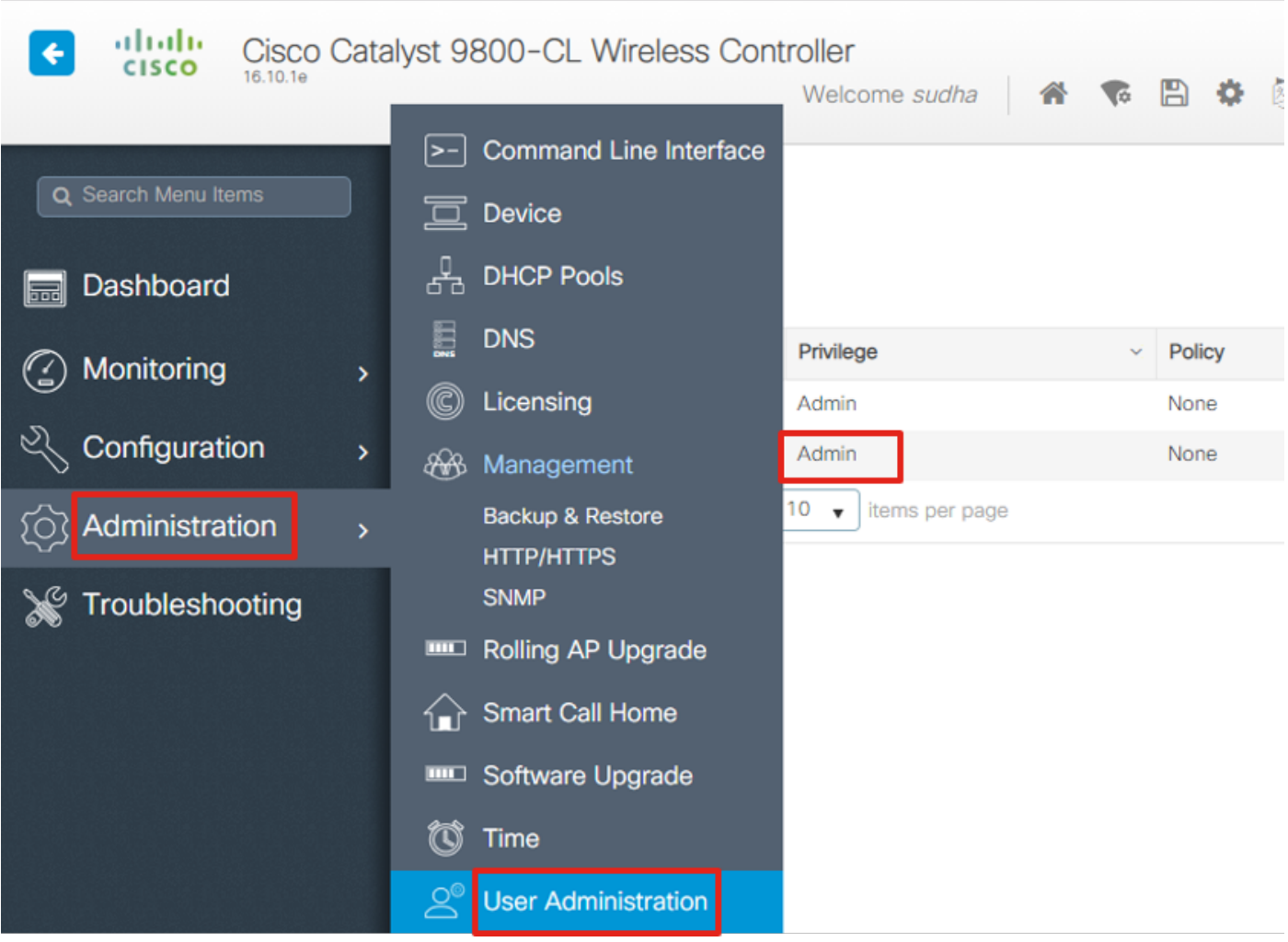

CLI:

# show run | inc username # show run | inc enable

لباق وه ام بسح 3SNMPv مدختسم وأ/و 2SNMPv عمتجم لسالس ىلع لصحا 3. ةوطخلا .قيبطتلل

GUI:

ل SNMPv2، لقتنا ىلإ **Administration > SNMP > Community Strings**.

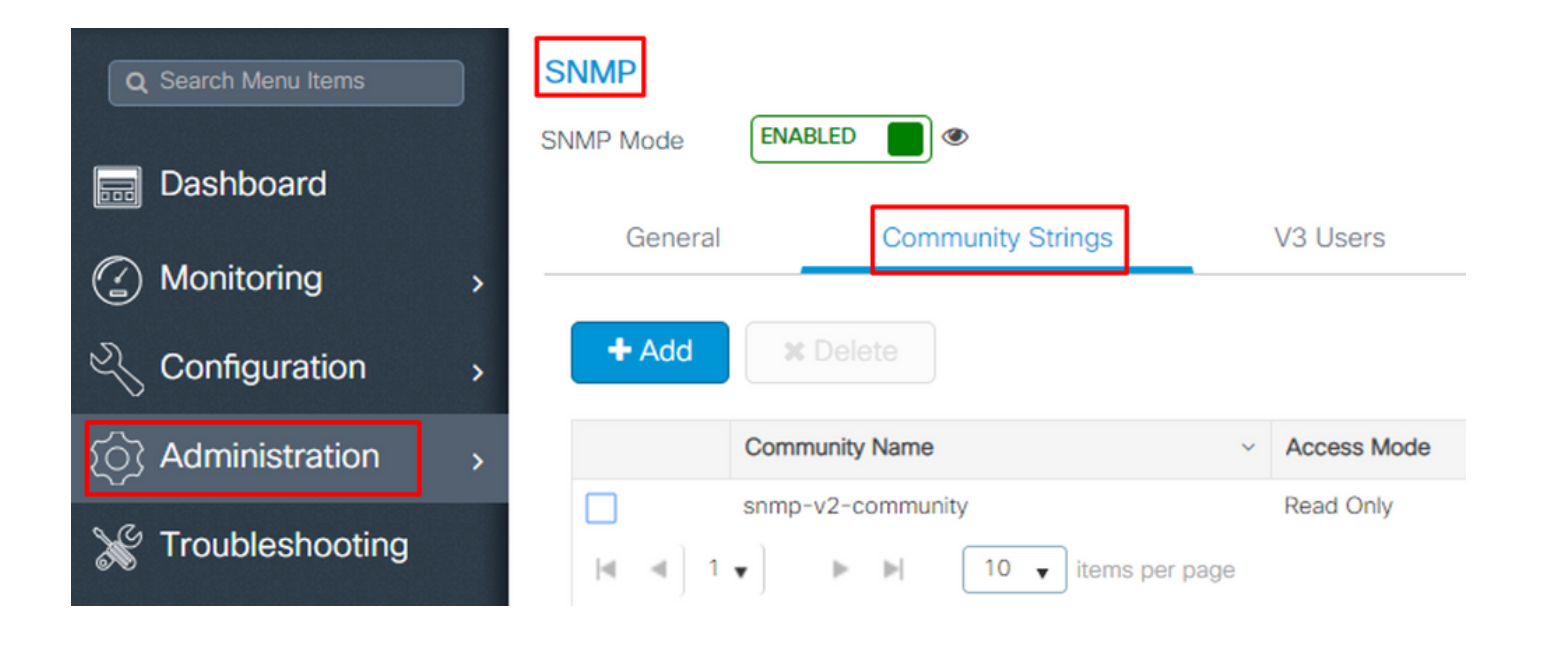

ل SNMPv3، لقتنا ىلإ **Administration > SNMP > V3 Users**.

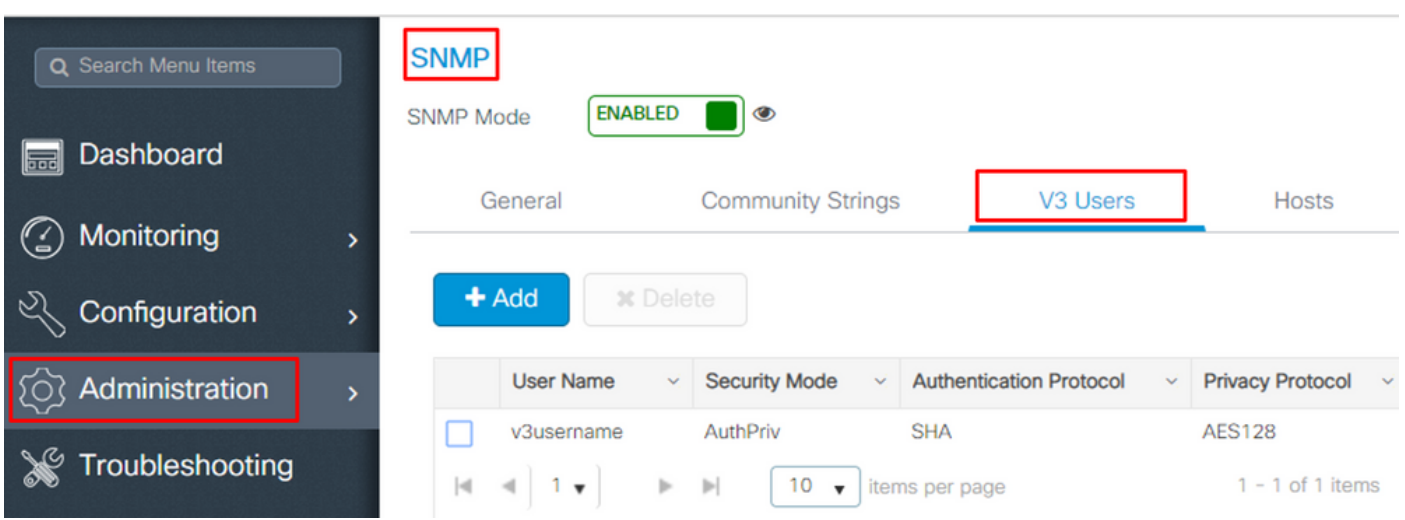

CLI:

For SNMPv2 community strings # show run | sec snmp For SNMPv3 user # show user

لقتنا ،Prime ل ةيساسألI ةينبلل (GUI) ةيموسرلI مدختسملI ةهجاو يف 4. ةوطخلI .**Device Add** راتختو **+**بناجب ةلدسنملا ةمئاقلا قوف رقنا ،**Devices Network :Network > Configuration** ىلإ

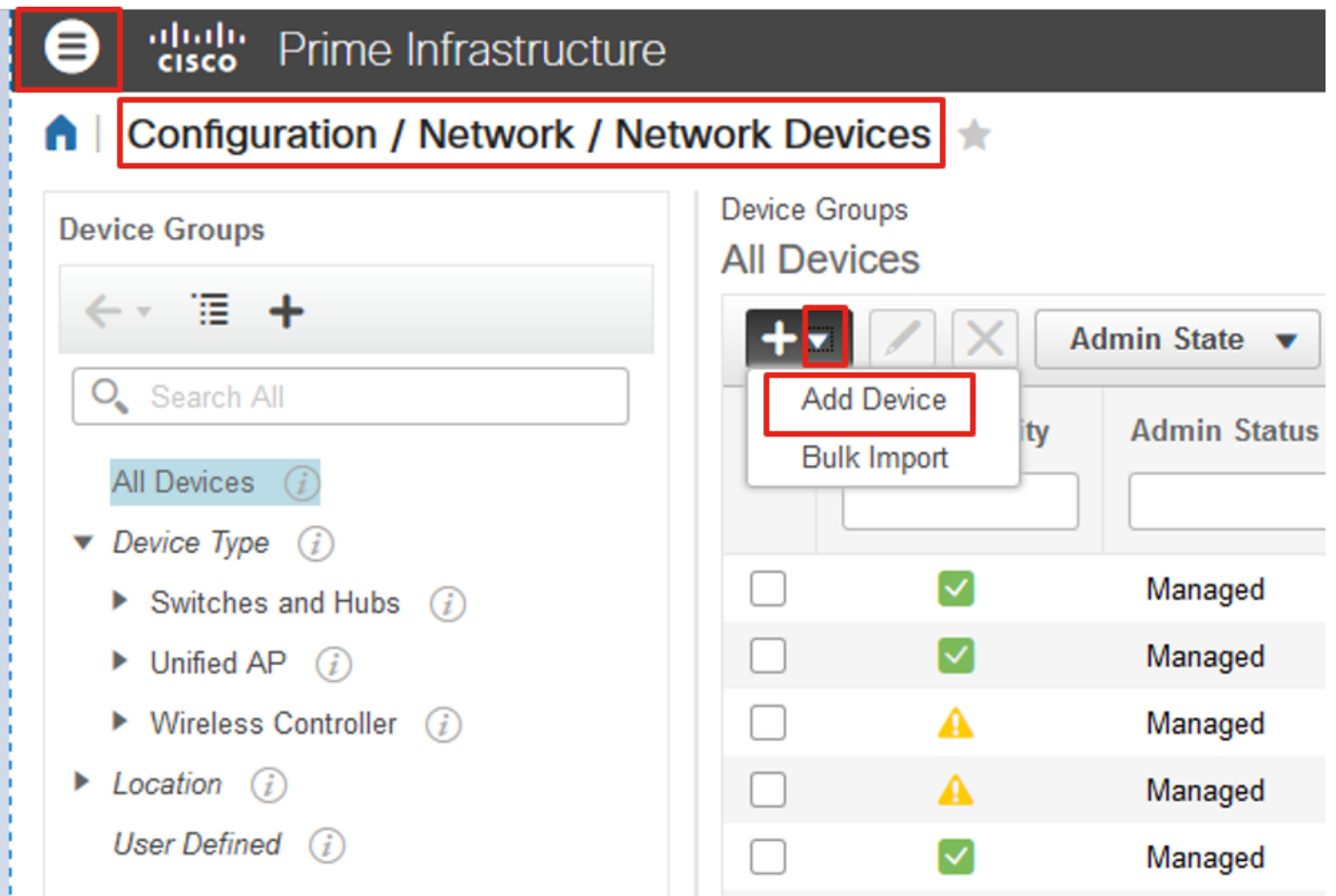

ءاشنإل همادختسإ متي يذلا 9800 ىلع ةهجاولل IP ناونع لاخدإب مق **Device Add** ىلع 5. ةوطخلا .Prime ل ةيساسالI ةينبلI عم لاصتا

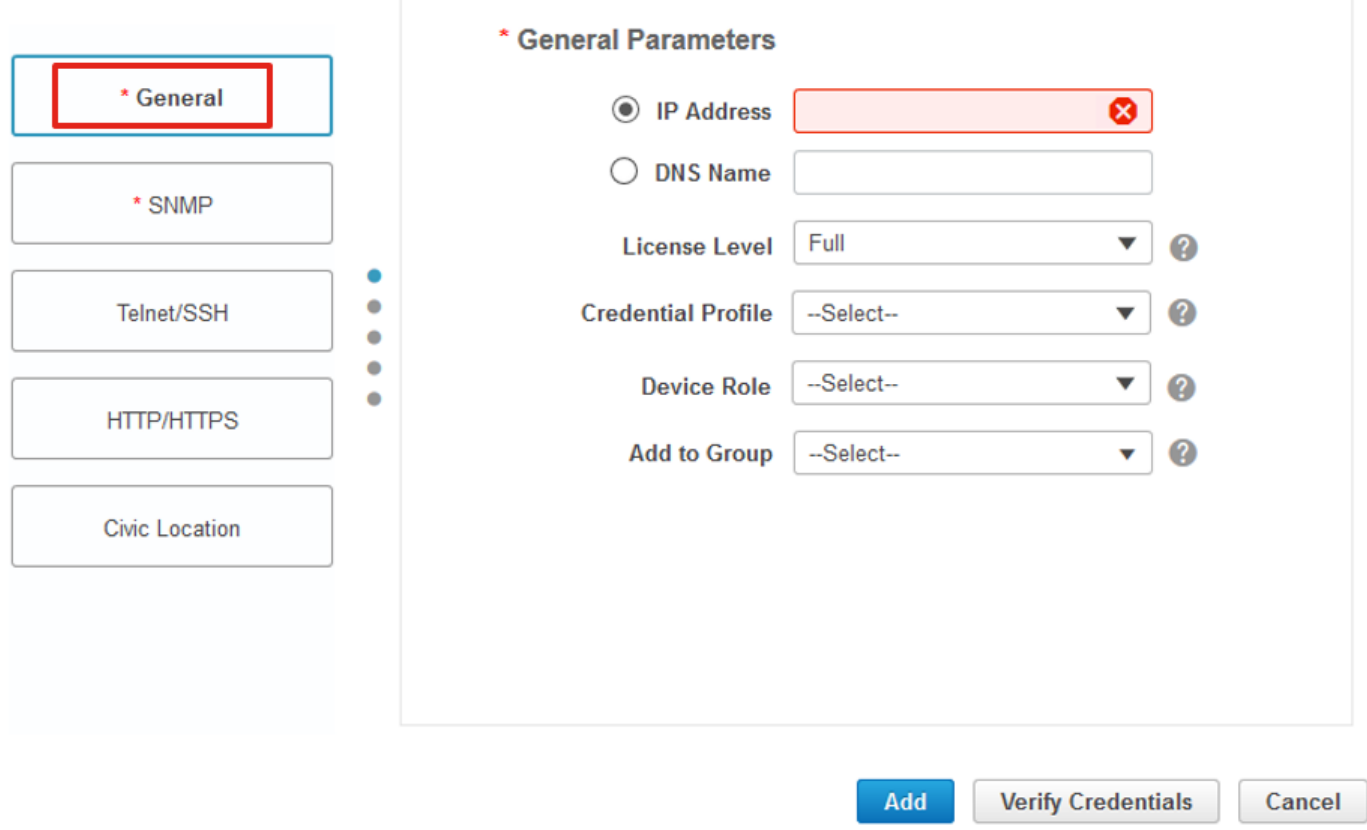

ةوطخلا 6. لقتنا ىلإ **SNMP** ةمالع بيوبتلا ريفوتو **SNMPv2 Read-Only and Read-Write Community Strings** مت نيوكتلا ىلع C9800 WLC.

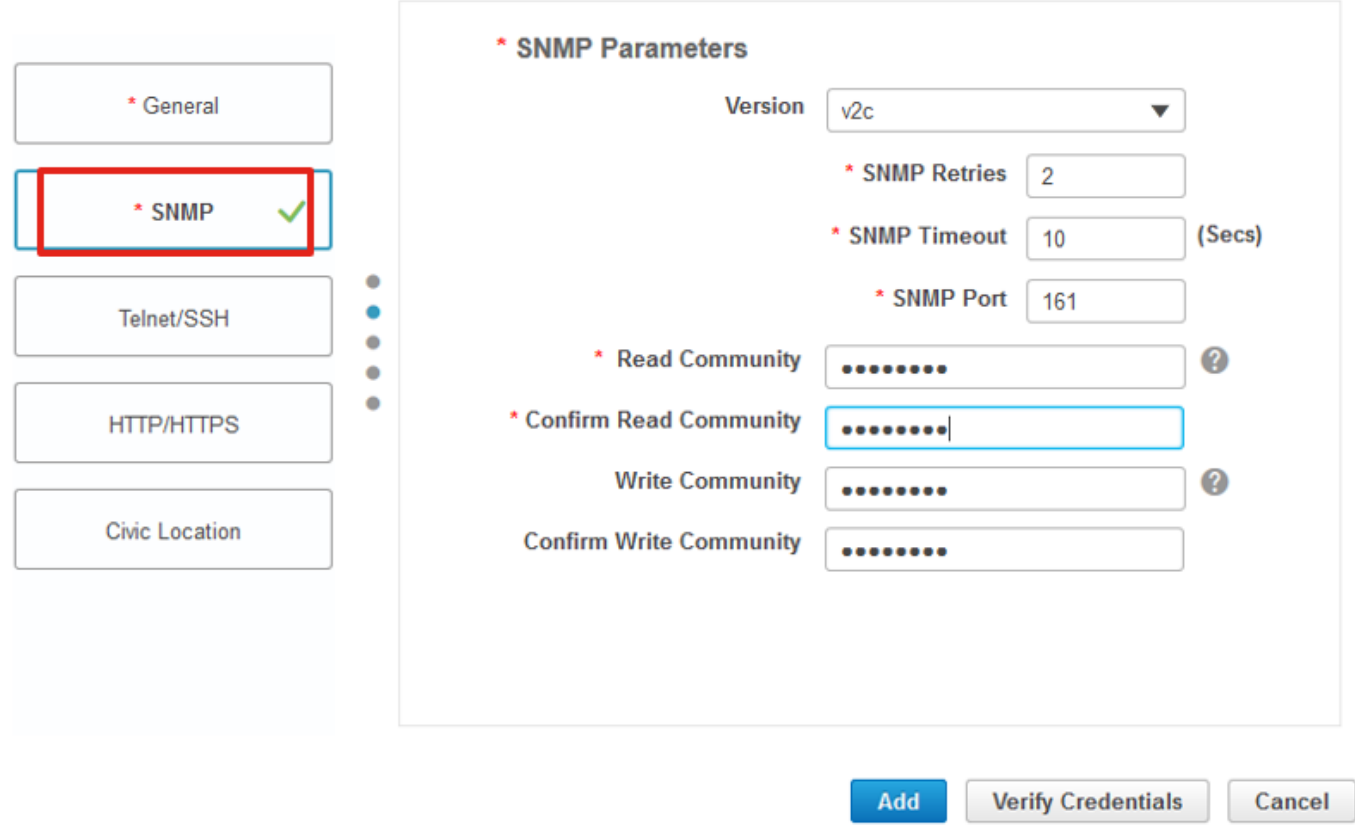

مدختسم مسا ميدقتو **3**،**v** رتخأ ةلدسنملا ةمئاقلا نمف 3،SNMPv مدختست تنك اذإ 7. ةوطخلا اقبسم هنيوكت مت يذلا ةقداصملا عون عم قفاوتي لدسنم **Type-Auth** نم 3.SNMPv .WLC 9800C ىلع هنيوكت مت يذلا ريفشتلا بولسأ رتخأ ةلدسنملا **Type Privacy** نمو

 $\times$ 

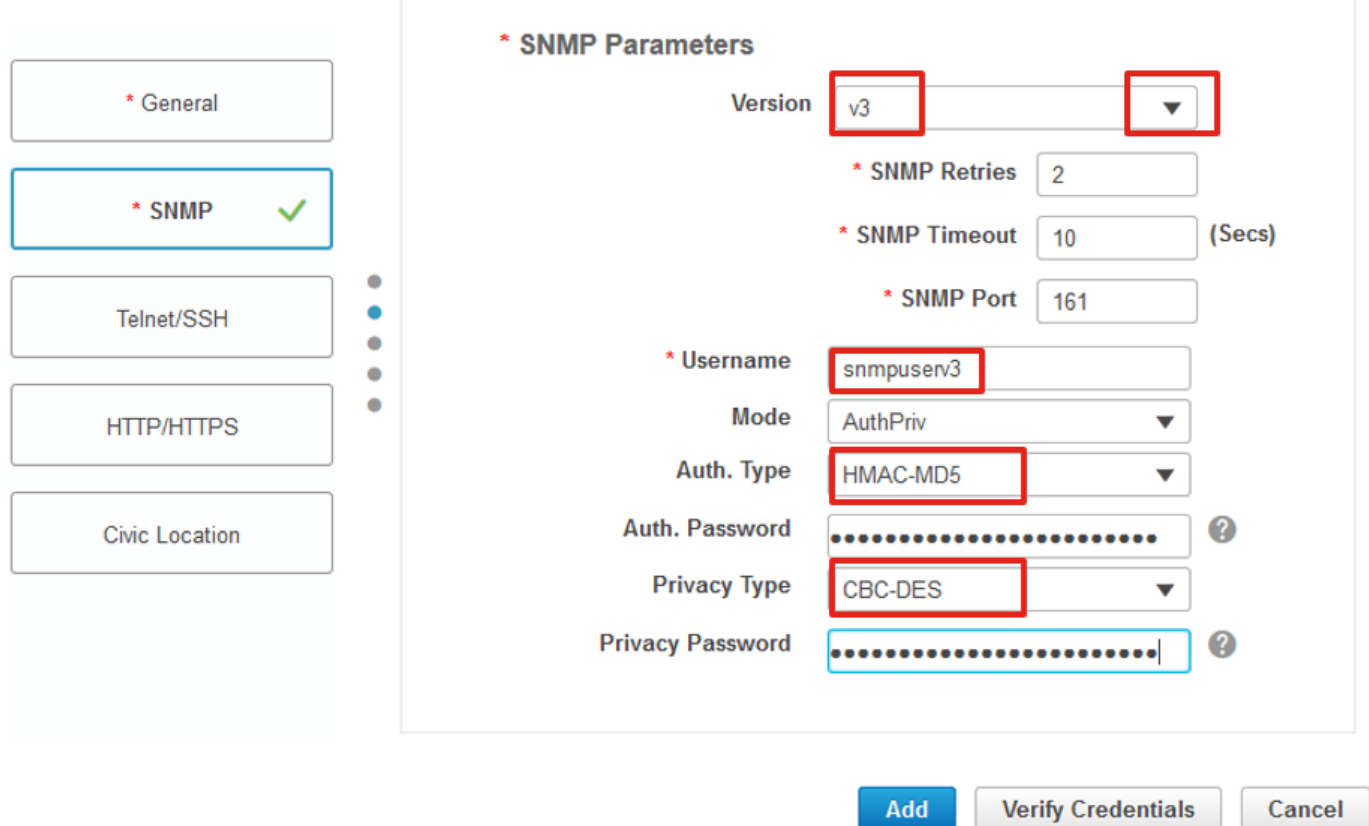

ةملكو username 15 زايتمال| تمدق ،Add Device نم بيوبت ةمالع Tel<mark>net/SSH ىل</mark>| لقتنا 8. ةوطخل| (CLI (رماوألا رطس ةهجاو دامتعا تانايب لمع نامضل **Credentials Verify** قوف رقنا .ةملك enable عم .**Add** قوف رقنا مث .ديج لكشب (SNMP (طيسبلا لاصتالا ةكبش ةرادإ لوكوتوربو

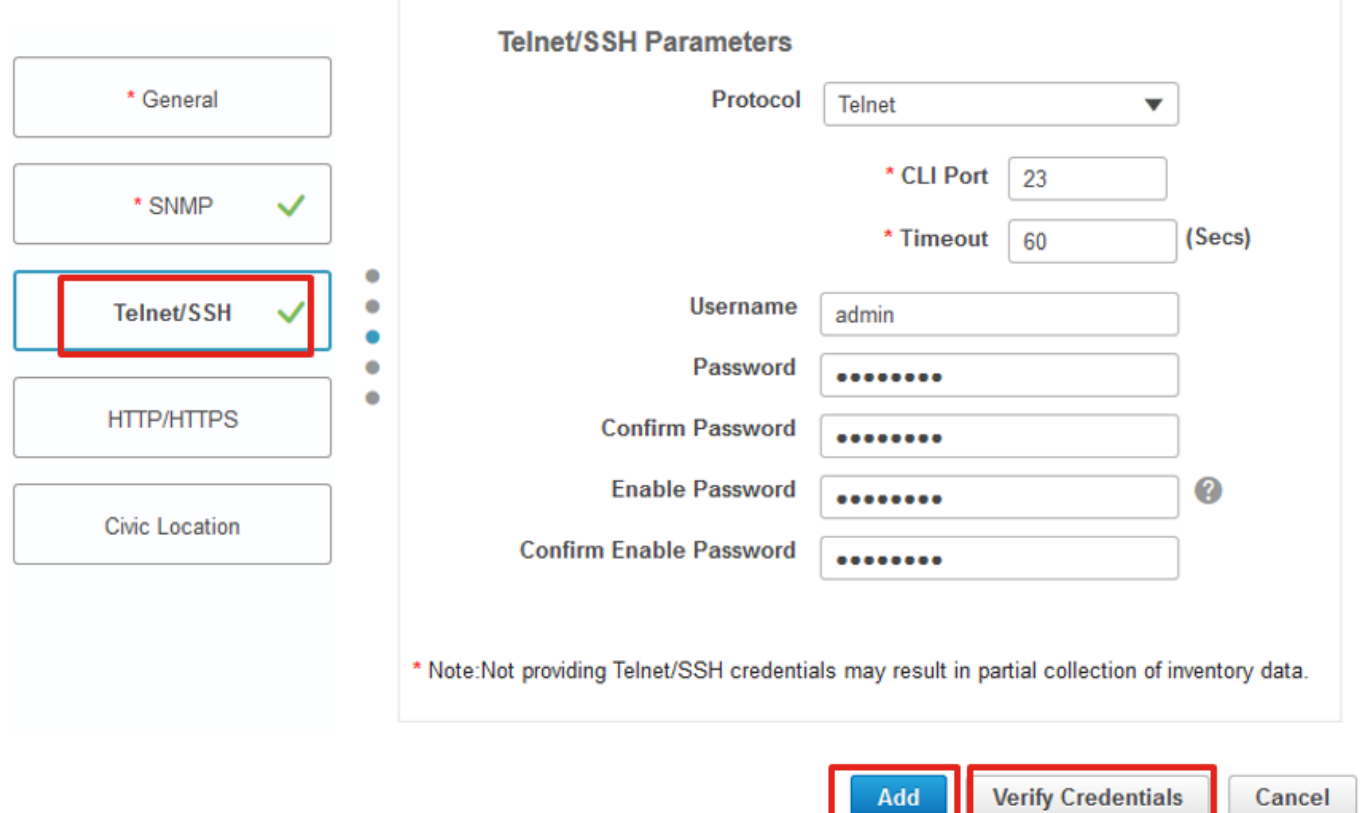

'11

## ةحصلا نم ققحتلا

مادختسالا عبتت تانايب ةلاح نم ققحتلا

9800.C ىلع NetConf نيكمت نم ققحت 1. ةوطخلا

#show run | inc netconf netconf-yang

.مسق 'WLC 9800 Cat لا ىلع ليكشت NETconf 'لا تلخد ،رضاح نوكي ال نإ

9800.C نم Prime ب مادختسالا عبتت تانايب لاصتا نم ققحت 2. ةوطخلا

#show telemetry internal connection Telemetry connection

Address Port Transport State Profile ----------------------------------------------------------------- x.x.x.x 20828 cntp-tcp Active

X

اذإ .ةطشن ةلاحلا نوكت نأ بجيو Prime ل ةيساسألا ةينبلل IP ناونع وه x.x.x.X :ةظحالم .اهحالصإو ءاطخألا فاشكتسأ مسق ىلإ عجرا ،ةطشن ريغ ةلاحلا تناك

:اليلق فلتخم رمأ مدختست نأ بجي 17.9، يف

9800-17-9-2#show telemetry connection all Telemetry connections

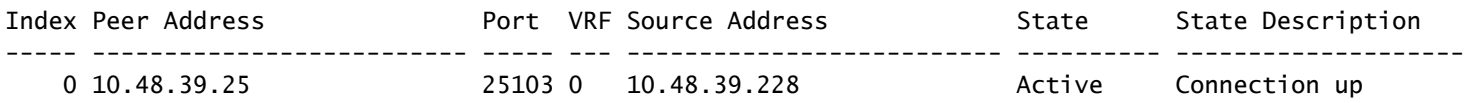

9800-17-9-2#

#### ىلإ لقتنا ،Prime ل ةيساسألا ةينبلا ىلع 3. ةوطخلا

**Inventory > Network Devices > Device Type: Wireless Controller**.

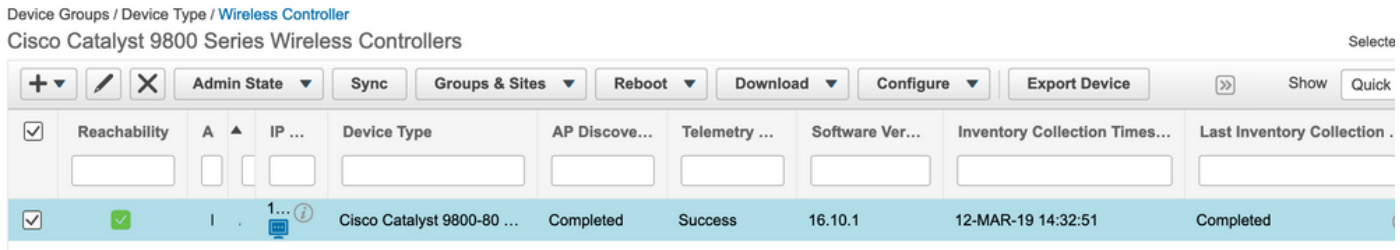

مق ،Prime ل ةيساسألا ةينبلاب مادختسالI عبتت لاصتا ليصافت ضرعل .4 ةوطخلI :يلي ام ليغشتب

#show telemetry internal protocol cntp-tcp manager x.x.x.x 20828 Telemetry protocol manager stats:

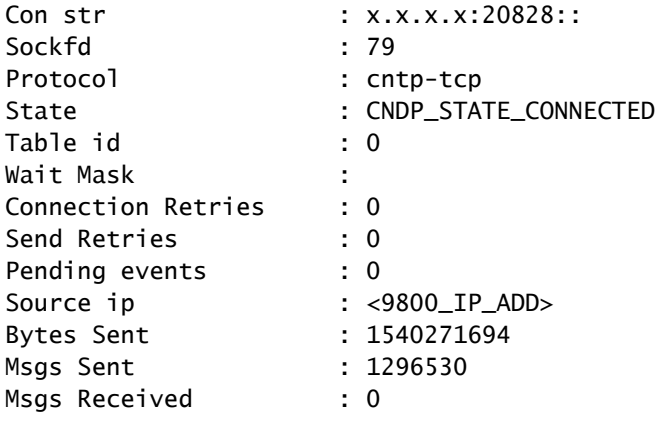

هنأ ىلع راهظإ نمو 9800C نم مادختسالا عبتت يف كارتشالا ةلاح نم ققحت 5. ةوطخلا

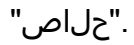

#show telemetry ietf subscription configured Telemetry subscription brief

ID Type State Filter type

----------------------------------------------------- 68060586 Configured Valid transform-na 98468759 Configured Valid tdl-uri 520450489 Configured Valid transform-na 551293206 Configured Valid transform-na 657148953 Configured Valid transform-na 824003685 Configured Valid transform-na 996216912 Configured Valid transform-na 1072751042 Configured Valid tdl-uri 1183166899 Configured Valid transform-na 1516559804 Configured Valid transform-na 1944559252 Configured Valid transform-na 2006694178 Configured Valid transform-na

مادختساب تاكارتشالا لكل وأ كارتشا فرعم لكل كارتشالا تايئاصحإ ضرع نكمي :6 ةوطخلا :اذه

#show telemetry internal subscription { all | id } stats Telemetry subscription stats:

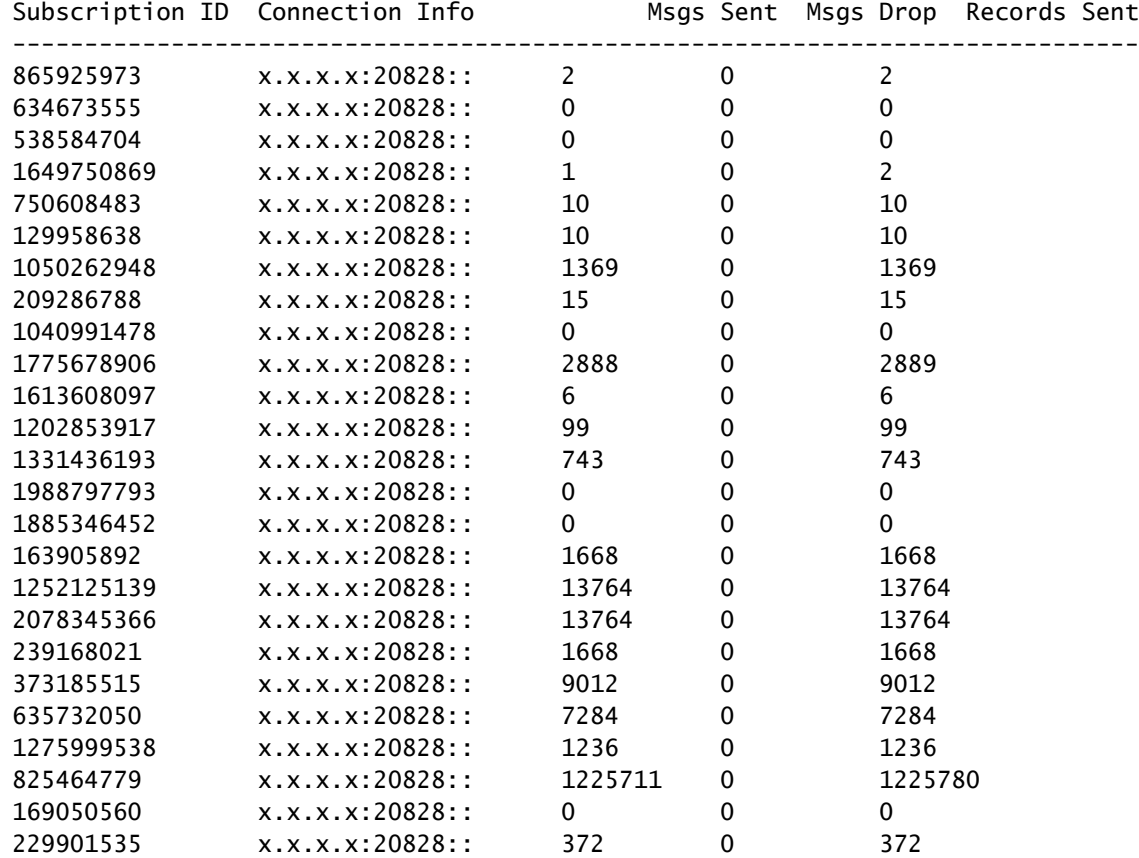

### اهحالصإو ءاطخألا فاشكتسا

Prime يف اهحالصإو ةيساسألا ةينبلا ءاطخأ فاشكتسأ

- ةينبلا معدت ال .تاهجاولاو IP ناونع وه Prime ل ةيساسألا ةينبلا نم ققحتلل ءيش لوأ ىلع دعب نع سايقلا تانايب ىلإ عمتست الو جودزملا لزنملا Prime ل ةيساسألI .هب صاخلا يناثلا ذفنملا
- IP ناونع وه Prime Infrastructure يف هفـيضت يذلIP J ب صاخلIP ناونع نوكي نا بجي ل ةيساسألا ةينبلل IP ناونع نوكي نأ بجي .'ةيكلساللا ةرادإلا ةهجاو' ك مدختسملا ةدحو بناج ىلع ةدوجوملا هذه ةيكلساللا ةرادإلا ةهجاو نم هيلإ لوصولل الباق Prime .مكحتلا
- نارەظي APs و WLC ن|ف ،فاشتكالJل (ةزەجألI يe (gig0/0) ةمدخلI ذفنم مدختست تنك اذإ ال ةطٻترملا لوصول اطاقنو WLC ل دعب نع سايقلا نكلو نوزخملا يف ةرادإلI قلاح يف .لمعت
- ل ةيساسالJ ةينبلJ يف "حاجن" اەنا ىلء مادختسالI عٻتت تانايب ةلاح ىرت تنك اذإ ىلإ لوصولا Infrastructure Prime ناكمإب نوكي دقف 0، وه لوصولا طاقن ددع نكلو Prime رذعتي نكلو 830 ذفنملا ىلع (WLC (ةيكلساللا ةيلحملا ةكبشلا يف مكحتلا رصنع 20830. ذفنملا ىلع Prime ل ةيساسألا ةينبلا ىلإ لوصولا لوصولا مكحتلا ةدحو ىلع

ةينبلا نم تالجسلا هذه عمجب مق ،زاهجلا نيوكت لكاشم وأ SNMP يف لكاشم يأل ةبسنلاب :Prime ل ةيساسألا

cd /opt/CSCOlumos/logs/

[root@prime-tdl logs]# ncs-0-0.log

Tdl.logs

:ناجرملا ةلاح نم ققحتلا وه ءيش لوأ ،ناجرملا / دعب نع سايقلا تالكشمب قلعتي اميف

shell

cd /opt/CSCOlumos/coralinstances/coral2/coral/bin

./coral version 1

./coral status 1

.يسيىئرل ا ناجرمل تالجس دلجم نم تالجسل ا هذه عيمجتب مق ،ماري ام ىلء عيش لك ناك اذإ

،همعدي يذلا XE IOS Cisco رادصإ رادقمو Prime ةيساسألا ةينبلا رادصإل اقفو :ةظحالم .<br>نم ققحت .Prime ل ةيساسأل ا ةينبال على قيناجرم تاليثم ةدع كانه نوكي نأ نكمي :لثم ليصافتلا نم ديزم ىلع لوصحلل تارادصإلا تاظحالم [https://www.cisco.com/c/en/us/td/docs/net\\_mgmt/prime/infrastructure/3-](/content/en/us/td/docs/net_mgmt/prime/infrastructure/3-7/release/notes/bk_Cisco_Prime_Infrastructure_3_7_0_Release_Notes.html) [7/release/notes/bk\\_Cisco\\_Prime\\_Infrastructure\\_3\\_7\\_0\\_Release\\_Notes.html](/content/en/us/td/docs/net_mgmt/prime/infrastructure/3-7/release/notes/bk_Cisco_Prime_Infrastructure_3_7_0_Release_Notes.html)

1. ةوطخلا

cd /opt/CSCOlumos/coral/bin/

[root@prime-tdl bin]# ./coral attach 1

Attached to Coral instance 1 [pid=8511]

Coral-1#cd /tmp/rp/trace/

Coral-1#ls

Collect the "Prime\_TDL\_collector\_R0-"\* logs

Coral-1# cd /tmp/rp/trace/ Coral-1# btdecode P\* > coralbtlog.txt Coral-1# cat coralbtlog.txt

:ليلدل اذه يف اضيءأ تالجسلI هذه ىلء روثءلI نكمي

يف اهزيمرت كف مت يتلا عبتتلا تافلم رفوتت \* راسملا**/opt/CSCOlumos/coralinstances/coral2/coral/run/1/storage/harddisk** \* **ade# cd /opt/CSCOlumos/coralinstances/coral2/coral/run/1/storage/harddisk**

\* **ade# cp coraltrace.txt /localdisk/defaultRepo**

يف حيحصتـلا ىوتـسم ن.ي.عت بجي ،ءاطخألا حيحصت عضو يف ناجرملا نيكمتـل .2 ةوطخلا **debug.conf** فلم.

:ةيواحلا لخاد نم امإ

:مادختساب ةيواحلا جراخ ناجرملا ةمدخ ليغشت ةداعإ نكمي 3.8، Prime يف وأ

"sudo /opt/CSCOlumos/coralinstances/coral2/coral/bin/coral restart 1"

عدبو ناجرملا ليثم حسمل رصانعلا هذه مادختسإ يف دعاست ال ليغشتلا ةداعإ تناك اذإ :ةسالسب هليغشت

sudo /opt/CSCOlumos/coralinstances/coral2/coral/bin/coral stop 1

sudo /opt/CSCOlumos/coralinstances/coral2/coral/bin/coral purge 1

sudo /opt/CSCOlumos/coralinstances/coral2/coral/bin/coral start 1

:مث "ءاهنإ" ةباتكب تمق اذإ ناجرملا ليثم كرت كنكمي .يمازلإ اذه ،ناجرملا ليءغشت ةداعإ

./coral/bin/coral restart 1

ةداعإ مادختساب ةيواحلا جراخ 3.8 Prime يف ناجرملا ةمدخ ليغشت ةداعإ نكمي :ةظحالم ليغشت' sudo /opt/ciscoLumos/coralinstances/coral2/coral/bin/coral restart 1'

ناجرملا ةيواح لخاد اهترفش كف كنكمي ،ناجرملا لجس تافلم ةرفش كف ىلإ ةجاحب تنك اذإ :مادختساب

btdecode Prime TDL collector \*.bin

ناجرملا ليغشت ةداعإ نوكي ،ناجرملا ءاطخأ حيحصت ىوتسم نيكمت دعب :ةظحالم .ايمازلإ

WLC 9800 Catalyst ىلع اهحالصإو ءاطخألا فاشكتسأ

ةيلحملا ةكبشلا يف مكحتلا رصنع ىلإ هاندأ Prime هعفد يذلا نيوكتلا ةبقارمل .IM قىبطت ليغشت كنكمي ،C9800 ةيكلسالل

```
#config terminal
#event manager applet catchall
  #event cli pattern ".*" sync no skip no
  #action 1 syslog msg "$_cli_msg"
```
#### WLC نيوكت نم مادختسالا عبتت تانايب تاكارتشا ةفاك فذح

يتلا مادختسالا عبتت تاكارتشا عيمج نيوكت ءاغلإ اهيف ديرت تاقوأ كانه نوكت نأ نكمي مايقلا نكميو .(WLC) ةيكلساللا ةيلحملا ةكبشلا يف مكحتلا رصنع ىلع اهنيوكت مت :ةيلاتلا رماوألا مادختساب ةطاسبب كلذب

```
WLC#term shell
WLC#function removeall() {
for id in `sh run | grep telemetry | cut -f4 -d' '`
do
conf t
no telemetry ietf subscription $id
exit
done
}
WLC#removeall
```
:عبتتلا نيكمتل

# debug netconf-yang level debug

```
:نم ققحتلل
```

```
WLC#show platform software trace level mdt-pubd chassis active RO | inc Debug
pubd Debug
WLC#show platform software trace level ndbman chassis active RO | inc Debug
ndbmand Debug
```
:عبتتلا تاجرخم ضرعل

show platform software trace message mdt-pubd chassis active R0 show platform software trace message ndbman chassis active R0

### لوصولا ةطقن تامولعمل كارتشالا فرعم نم ققحتلا

رقنا قوف **DB Query**. لقتنا ىلإ [tohttps://<Prime\\_IP>/webacs/ncsDiag.do](https://%3cPrime_IP%3e/webacs/ncsDiag.do). .'className='UnifiedAp و 'Controller\_IP' لثم OwnerEntityId ثيح ewlcSubscription نم\* راتخن :WLC نم

.CNTP تادادع ىلع طاقسإ تالاح الو تامولعم لسري كارتشالا فرعم نأ نم ققحت

show tel int sub all stats show telemetry internal protocol cntp-tcp connector counters drop show telemetry internal protocol cntp-tcp connector counters queue show telemetry internal protocol cntp-tcp connector counters rate show telemetry internal protocol cntp-tcp connector counters sub-rate show telemetry internal protocol cntp-tcp connector counters reset

يف 100 كارتشا 9800 زارط (WLC) ةيكلساللI ةيلحملI ةكبشلI زكرم معدي :ةظحالم �� عيطتسي امك) 17.6 رادصإ دعب اكارتشا 128 و 17.6 رادصإ لبق دعب نع سايقلا تانايب .كارتشا 100 نم رثكأ مادختسإ ارخؤم (DNA) ةيمقرلI ةكبشلI ةينب زكرم رادصإ

### DNA زكرم ىلإ PI نم لاقتنالا

تناك اذإ .(DNA (ةيمقرلا ةكبشلا ةينب زكرمو PI ةطساوب دحاو نآ يف 9800C ةرادإ نكمي ال Prime نم 9800C ةلازإ بجيف ،ةكبشلا ةرادإل لحك DNAC ىلإ لاقتنالل ةطخ كانه عاجرتسإ متي ال ،3.5 PI نم 29800 فذح/ةلازإ دنع .DNA زكرم ىلإ هتفاضإ لبق Infrastructure هذه فذح بجيو ،PI ةطساوب درجلا تقو يف 9800C ىلإ اهعفد مت يتلا تانيوكتلا عيمج مت يتال كارتشالا تاونق ةلازإ متت ال ،ديدحتال مجو ىلعو .ايودي ماظنلا نم تانيوكتال

.قفدل| عبتت تانايب رشنل C9800 WLC ل اهؤاش<sub>ا</sub>نإ

:ددحملا نيوكتلا اذه ديدحتل

#show run | sec telemetry

:رمألا لكش **no** ليغشتب مق ،نيوكتلا اذه ةلازإل

(config) # no telemetry ietf subscription <Subscription-Id> Repeat this CLI to remove each of the subscription identifiers.

(config) # no telemetry transform <Transform-Name> Repeat this CLI to remove each of the transform names

Prime و DNAC ةينب نم لك مادختساب 9800 مكحتلا ةدحو ةرادإب تمق اذإ :ةظحالم .Prime ةرادإ ببسب عقوتم لكشب DNAC نوزخم قفاوت لشفيسف ،ةيساسألا

نم ادج ريبك ددع مادختسإ DNAC و Prime Infrastructure نم لكل نكمي ،ةريخألا تارادصإلI يف ةيلحملا ةكبشلا يف مكحتلا ةدحوب ةصاخلا مادختسالا عبتت تانايب تاكارتشا كلذل .دحاو تقو يف 9800 ةكبشلا يف مكحتلا ةدحو ةرادإل مداوخلا نم لكل (WLC (ةيكلساللا تانايب ءارجإ كلذكو Prime و DNAC ةيساسألا ةينبلا نم لك مادختساب 9800 ةرادإ كنكمي ال نكمي ام عرسأب DNAC يلإ PI نم ليحرتال ثدحي نأ بجي كالذلو .تايئاصحإلاو لاصتالا عبتت تانايب تانايب تانايب تانايب تانايب تانايب ىلع لوصحلا ىلع رداق ريغ DNAC نأل نم لاصتالا عبتت تانايب تانايب تانايب تانايب تانايب تانايب تانايب تانايب تانايب .9800 مكحتل| ةدحو ةرادإب موقي Prime Infrastructure نأ امل|ط 9800

ةمجرتلا هذه لوح

ةي الآلال تاين تان تان تان ان الماساب دنت الأمانية عام الثانية التالية تم ملابات أولان أعيمته من معت $\cup$  معدد عامل من من ميدة تاريما $\cup$ والم ميدين في عيمرية أن على مي امك ققيقا الأفال المعان المعالم في الأقال في الأفاق التي توكير المالم الما Cisco يلخت .فرتحم مجرتم اهمدقي يتلا ةيفارتحالا ةمجرتلا عم لاحلا وه ىل| اًمئاد عوجرلاب يصوُتو تامجرتلl مذه ققد نع امتيلوئسم Systems ارامستناء انالانهاني إنهاني للسابلة طربة متوقيا.